# **9. Комплекс CasAlarm для анализа системных аварий**

#### **Аннотация**

Значительный рост числа системных аварий в последние годы вызвал серьезный интерес к их моделированию и анализу. Разработанный в рамках программного комплекса (ПК) КАСКАД тренажерный комплекс РЕТРЕН и ПК CasAlarm оптимально подходят для решения этой задачи. Разумеется этот комплекс был доработан средствами анализа переходных режимов, системами моделирования РЗ и ПА в темпе реального времени и формирования сценариев развития аварийных процессов.

# **Основные задачи ПК CasAlarm:**

- максимально точное воспроизведение аварийных процессов,

- определение ошибок в действиях оперативного персонала и в настройках систем РЗ и ПА.
- контроль методов и алгоритмов в предлагаемых системах РЗ и ПА.

 Инструментальными средствами ПК CasAlarm был промоделирован ряд системных аварий, в том числе с разделением энергообъединения на несинхронные части.

### **Комплекс CasAlarm для моделирования системных аварий**

Главной особенностью CasAlarm является возможность выполнять моделирование событий и процессов в двух информационно взаимосвязанных моделях

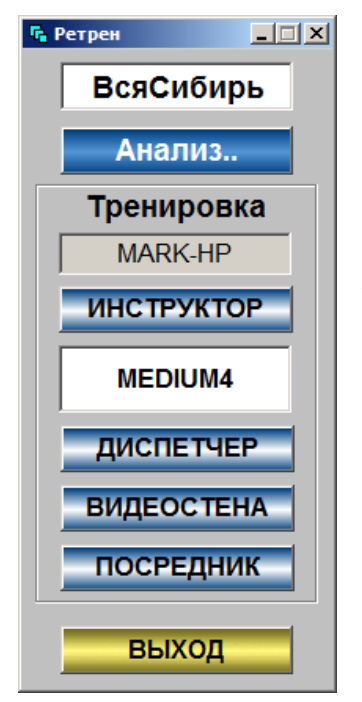

ЭЭС: режимной и полной коммутационной. Разнообразие моделей позволяет достаточно полно воспроизводить реальные аварийные процессы и выполнять их цифровую обработку. Непременным условием проведения анализа аварий в

электроэнергетике является наличие

Рис. 9.1 Панель выбора расчетной схемы.

исходного предаварийного режима энергообъекта. Полная расчетная схема энергообъекта формируется из исходной расчетной схемы (для режимных расчетов) и коммутационных схем подстанций, которые встраиваются в исходную режимную схему.

Таким образом формируется максимально полная коммутационная схема всей ЭЭС. Желательно иметь исходный предаварийный режим после оценки состояния (ОС). Однако это не всегда возможно. В этом случае рассмотрим альтернативные методы получения исходной информации.

Комплекс максимально приспособлен для анализа аварий и переходных процессов по режиму частота - активная мощность. В том числе возможен анализ волны и лавины частоты в протяженной ЭЭС. Что касается анализа режима по напряжению реактивной мощности, то возможен качественный анализ аварийных ситуаций, точность которого предполагается увеличить в следующих версиях комплекса. Моделирование режима по напряжениюреактивной мощности основано на алгоритмах известного ПК МУСТАНГ.

Следует отметить, что моделирование аварии выполняется сценариями, которые формируются пользователем непосредственно со схемы энергообъединения.

Моделирование систем вторичного регулирования (например, АРЧМ) встроено в модель, а системы противоаварийной автоматики могут задаваться сценариями. Все аварийные события могут развиваться на фоне случайных колебаний нагрузки с

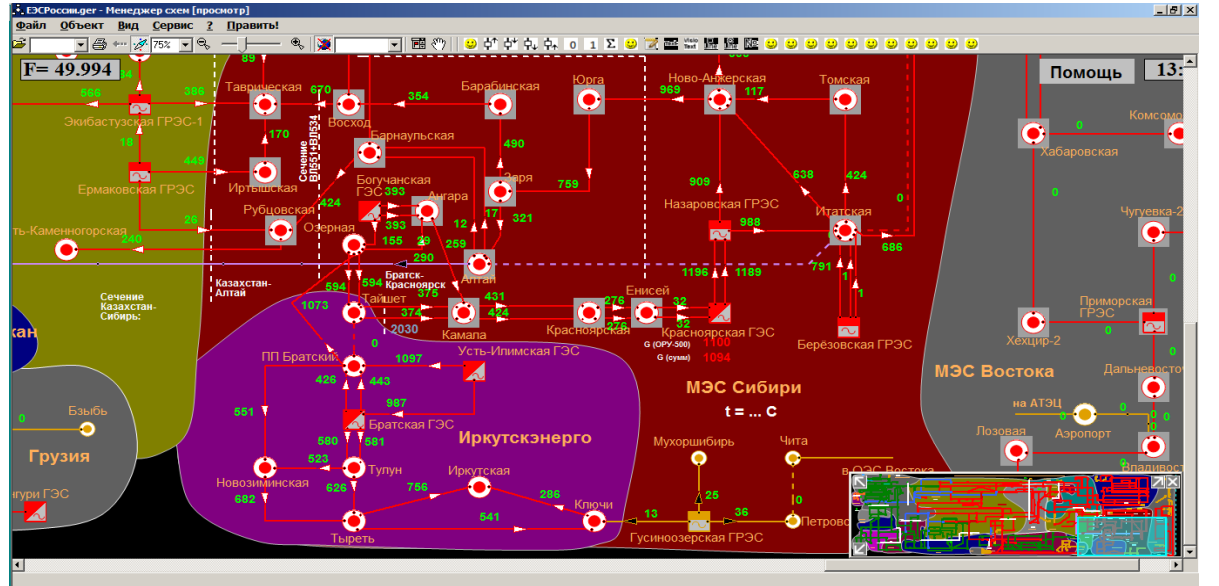

Рис. 9.2. Экранная форма при анализе аварий.

характеристиками близкими к реальным.

Комплекс имеет развитый человекомашинный интерфейс, который пользователь может самостоятельно корректировать и развивать, и средства графического анализа параметров режима (см. рисунки). Имеется возможность распечатки результатов анализа в виде отчетов и плакатов (практически неограниченных размеров).

На рис. 9.1. представлена панель запуска ПО комплекса для процесса моделирования. Верхняя кнопка позволит выбрать требуемую расчетную схему (из всех схем МЭС). По кнопке **Анализ** можно выбрать конкретный режим (базовый или из файла). Базовый (исходный) режим хранится в БД, а в файле может храниться ее любой промежуточный режим (в том числе и ремонтный).

Остальные кнопки этой панели остались от тренажерного комплекса РЕТРЕН и при анализе аварий не используются.

Загрузка схемы заканчивается появлением на экране дисплея структурной схемы моделируемой МЭС (см. рис 9.2)и полной панели управления (см. рис.9.3), которая появляется при перемещении курсора мыши в крайне левую позицию. Всего в комплексе заданы 10 электрических сетей типа МЭС.

 Структурная схема МЭС представлена на рис.9.2. Структурная схема МЭС может быть дана на фоне карты местности с выделением отдельных регионов (районов) и отображением основных параметров режима (в приведенном

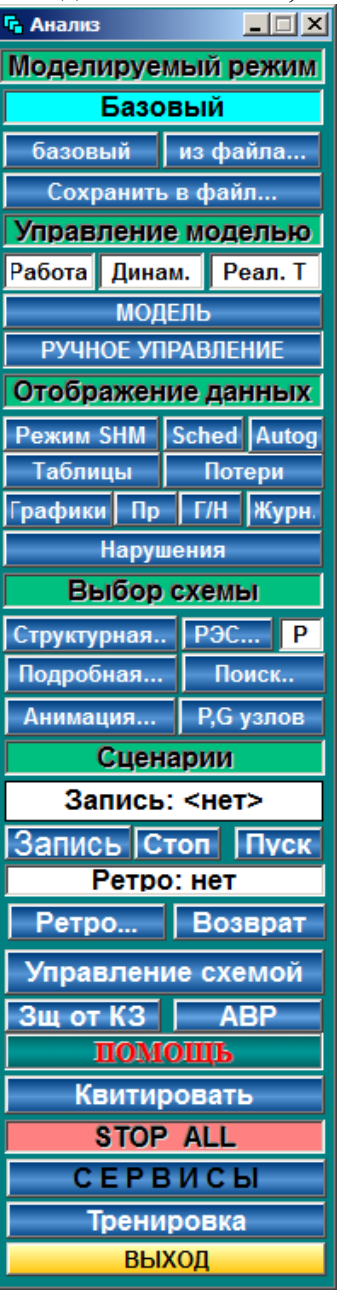

примере даны перетоки активной мощности на ВЛ 500 кВ).

Кажды й составной объект на схеме (станция или подстанция) может быть раскрыт и управление будет выполняться

по отдельным шинам, генераторам, реакторам

и т.д. При раскрытии подробной схемы станции/ подстанции, управление выполняется коммутационными аппаратами (выключателями, разъединителями и т.д). При этом сохраняется возможность управления параметрами нагрузки и генерации узлов сети непосредственно со схемы подстанции. Таким образом, комплекс CasAlarm обеспечивает управление режимом и топологией сети со схем энегообъектов всех типов : режимных, оперативных и подробных. Основная панель (рис.9.3) содержит

Рис. 9.3. Основная панель управления.

несколько групп кнопок управления. Первая группа задает моделируемый режим (базовый или сохраненный ранее в файле). Кнопка

**Сохранить в файле** позволит сформировать ремонтный режим, предаварийную ситуацию, максимально нагруженный режим и т.д. Загрузить такой режим можно в любой момент времени.

Следующая группа кнопок управляет режимом модели (динамика, статика, реальное ускоренное или замедленное время и тд.).

Смена режима моделирования возможна в темпе РВ без остановки модели.

Кнопка **Ручное управление** позволяет управлять топологией и режимом модели в режиме РВ одновременно с

работой самой модели, ее систем РЗ и ПА, а также с системами регулирования и сценариями тренировок.

Группа кнопок **Выбор схемы** определит их форму на схеме, в таблицах на графиках (см. рис. 9.4). Здесь можно отобразить потери в сети, журнал событий и другую информацию. На рис 9.4 представлены графики мгновенных значений напряжений и частот во всех узлах расчетной схемы.

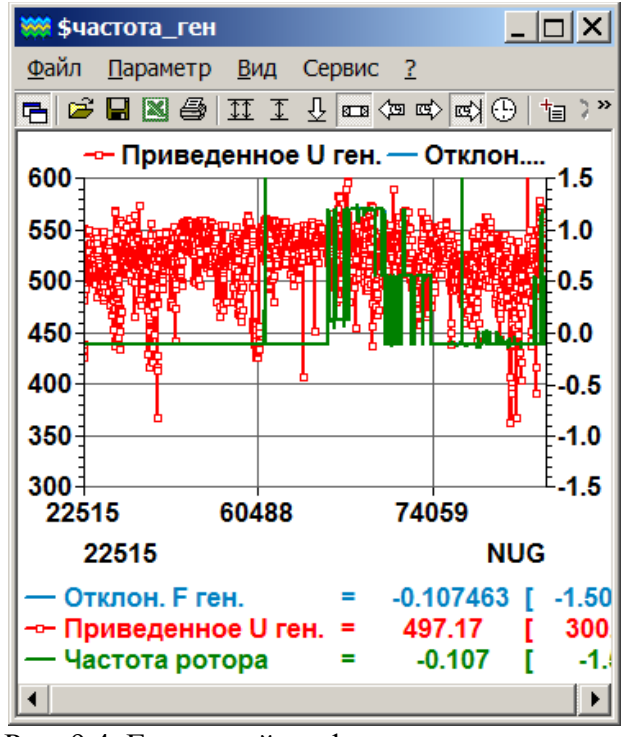

Рис. 9.4. Групповой график параметров.

Группа кнопок **Выбор схемы** позволит выбрать форму отображения данных на структурной, режимной или подробной схеме энергоообъекта, выполнить анимацию перетоков мощности вдоль ВЛ, отображение параметров режима и т.д.

Группа кнопок **Сценарии** назначена для формирования сценариев развития аварий, задания их развития во времени и выполнения на фоне заданного исходного режима. Одновременно может быть запущено несколько сценарием на фоне ручного управления пользователя. Это кнопки **Запись, Пуск и Стоп**. Сценарии формируются со схемы энергообъекта и могут корректироваться и дополняться пользователем.

Ряд кнопк на панели управления позволяют формировать архив (ретроспективу) параметров а также включать некоторые системы РЗ и ПА (**защита от КЗ и АВР**).

По кнопке **Помощь** можно вызвать список информационных панелей с подсказками для начинающих пользователей.

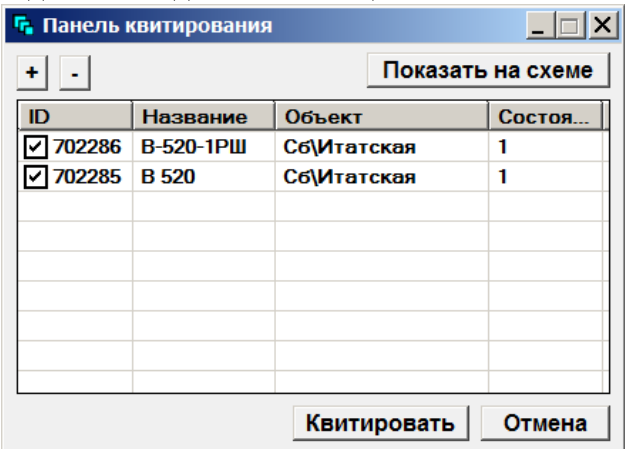

Рис. 9.5. Панель для квитирования событий.

Кнопка **Квитирование** вызывает (см. рис. 9.5) панель для квитирования мигания всех и отдельных переключившихся коммутационных аппаратов, а кнопка **Сервисы** вызывает горизонтальную панель управления, функции которой будут представлены ниже. И наконец, кнопка **Тренировка** позволит запустить специальный сценарий проведения тренировки или развития аварии.

Основными средствами анализа при выполнении сценария аварии служат графики параметров режима и численные значения их на схемах энергообъектов.

### **Методика анализа.**

Основной информацией для формирования сценариев аварий служат Акты их расследования и нормативно справочная информация об энергообъекте и ее системах РЗ и ПА. Обычно, число

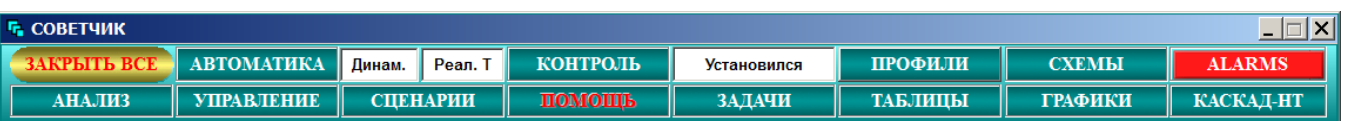

событий  $\overline{B}$ течении серьезной аварии (особенно каскадного типа) весьма велико и отразить их в одном сценарии бывает непросто. По этой причине такие события используют для нескольких этапов аварий, каждый из которых формируется отдельным сценарием. Такие сценарии могут следовать другом таким образом. друг  $3a$ И. воспроизводить всю аварию целиком.

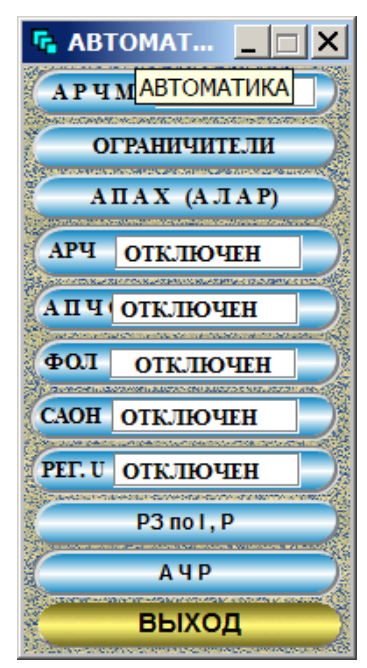

Система сценариев применяется и для восстановление доаварийного режима. Это **КОМАНЛЫ** полключения элементов основного оборудования (ранее отключенные системами РЗ и  $\Pi A$ ). ресинхронизация разделившихся

Рис. 9.7. Панель вызова систем ПА

частей энергообъединения и т.п.

Следует отметить, что каждый сценарий можно выполнять по-командно. причем командами пользователь может между выполнять вручную необходимые действия режимного характера.

Результаты анализа совместно  $\mathbf{c}$ ретроспективой событий служат ДЛЯ определения траектории развития аварии.

Сценарии аварии ПОЗВОЛЯЮТ анализировать вариантные схемы работы систем РЗ и ПА. В такие схемы можно рассмотреть вариантные случаи настройки их параметров и даже состав автоматик и их расположение. Такое разнообразие возможностей лелает незаменимым комплекс CasAlarm в задачах проектирования

Рис. 9.6. Панель задания сервисов.

современных систем электроэнергетики.

#### Сервисы.

Результаты анализа аварий могут быть существенно дополнены параметрами РЗ и ПА. Эти и многие другие параметры могут заланы при активизации быть панели Советчик. На этой панели можно задать параметры систем ПА и регулирования. формы управления узлами и ветвями схем (кнопка УПРАВЛЕНИЕ), запустить сценарии, выполнить КОНТРОЛЬ режима. кнопки ЗАДАЧИ запуска задач (например, оптимизации режима), выбора СХЕМЫ, графиков ГРАФИКИ, таблиц ТАБЛИЦЫ и экранных форм ПРОФИЛИ и др. Отдельно рассмотрим средства ПА.

На рис.9.7. дана панель вызова систем ПА для их настройки и задания параметров.

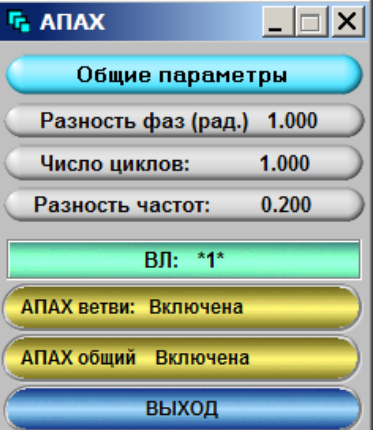

Рис. 9.8. Панель настройки системы АЛАР

Пример, настройки АЛАР дан на рис.9.8. Здесь можно задать состояние общего выключателя системы  $A J I A P$ а также выключатели системы на отдельных ВЛ.

Остальные параметры являются известными параметрами для АЛАР. Это количество проворотов фазового вектора и предельный фазовый вектор срабатывания этой защиты. Задано также значение разности частот на концах ВЛ.

Подобным образом, выполняется настройка остальных систем РЗ и ПА.

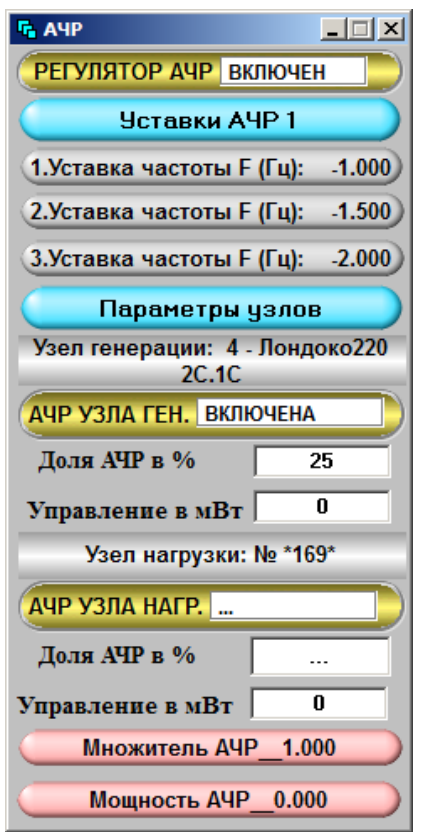

 $\Box$  $\times$ **WERE SEE OF CO**  $\begin{picture}(150,10) \put(0,0){\line(1,0){10}} \put(15,0){\line(1,0){10}} \put(15,0){\line(1,0){10}} \put(15,0){\line(1,0){10}} \put(15,0){\line(1,0){10}} \put(15,0){\line(1,0){10}} \put(15,0){\line(1,0){10}} \put(15,0){\line(1,0){10}} \put(15,0){\line(1,0){10}} \put(15,0){\line(1,0){10}} \put(15,0){\line(1,0){10}} \put(15,0){\line($ 550 500  $0.5$ 450  $0.0$  $\Delta$ 00 350 300  $277$ 3012 **NUG OOCAAC O** приводенное с<br>Частота ротор  $-0.245$ 

На рис.9.9 представлена панель настройки системы

Рис. 9.9. Панель настройки системы АЧР 1

 АЧР, действующей при резких и значительных снижениях частоты в узлах ЭЭС.

Панель настройки системы АЧР 1, как и другие системы ПА, содержит системы выключателей, функционирующих в темпе РВ и окна ввода параметров системы АЧР: три значения пороговых уставок, кнопки выбора узлов и окно задания доли нагрузки в системе АЧР 1. Для каждого узла расчетной схемы в РВ представлено значение отключаемой нагрузки. Суммарная отключаемая нагрузка всей сети дана в нижней кнопке панели на рис.9.9.

Кнопка **Множитель АЧР** дает коэффициент усиления для каждого узла.

#### **Сценарии.**

Ход аварии средствами ручного управления может задать непосредственно пользователь изменением топологии сети и

Рис.9.10. Оперативная схема МЭС

параметров узлов. Однако этот метод трудоемкий и недостаточно практичен.

Более удобно формировать ход аварии по актам ее расследования с помощью сценариев. В этом случае можно разбить ход протекания аварии на несколько этапов и каждый из этих этапов рассматривать отдельно.

**1. Анализ аварии по оперативной схеме энергообъекта.** Рассмотрим два типа схем: оперативные и структурные используемые для анализа аварий. Первоначально рассмотрим аварию в МЭС Востока, анализ которой выполним на ее оперативной схеме.

На рис. 9.10 представлена оперативная схема МЭС Востока, которая в момент аварии функционировала в изолированном режиме. Управление топологией сети можно выполнять изменением состояния выключателей, а значения параметров заданием соответствующих значений на шинах подстанций.

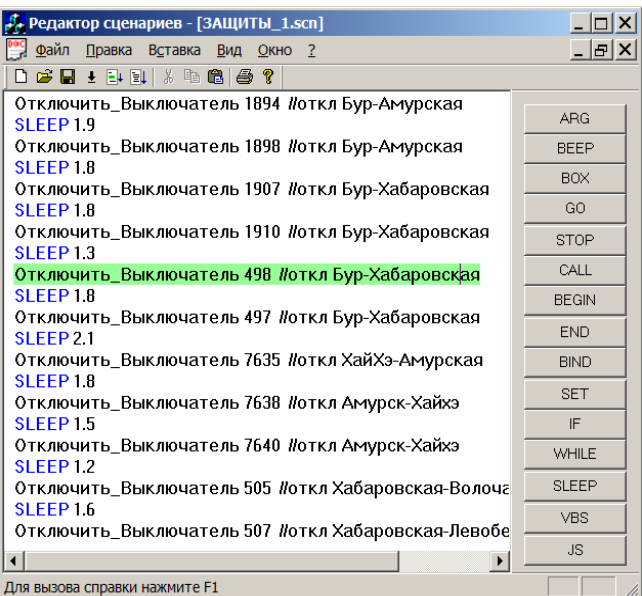

9.11. Сценарий первого этапа аварии.

Эти же значения можно задать в сценарии. Сценарий первого этапа аварии, который задает работу системы РЗ дан на

рис. 9.11. Этот сценарий, называемый ЗАЩИТЫ\_1, работает на отключение ряда выключателей, которые имитируют работу системы РЗ в темпе РВ.

Между командами работы выключателей находятся команды пауз (**SLEEP**) указанием интервалов времени, которые необходимы для завершения матричных преобразований и окончаний переходных процессов.

На первом этапе аварии, который вызван коротким замыканием, срабатывают защиты (причем часть из них как указано в Акте, ложно), В результате все энергообъединение Востока разделилось на две части с потерей синхронизма. Это легко определить по панораме с индикацией отклонений частоты в узлах (см. рис. 9.12). Четко видны две синхронные зоны схемы МЭС (красная и синяя зоны). Тот же вывод можно сделать по графику в правой верхней части рис. 9.10. Зеленый график частоты имеет две устойчивые зоны с отклонениями частоты (0.67 и -0.25 Гц.).

Отклонения нормированных значений напряжений (красный график) на этом этапе аварии оказались в пределах нормы.

На втором этапе аварии, называемого ОТКЛЮЧЕНИЯ\_1, моделируется работа систем ПА, которые также воздействуют на выключатели оперативной схем и на параметры потребления и генерации узлов сети.

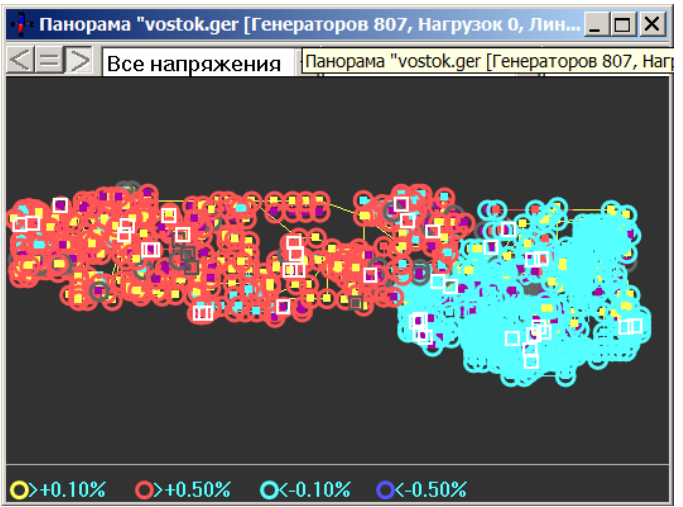

Рис.9.12. Панорама узлов сети объекта

Система ПА отключает отдельные блоки станций, список которых представлен в сценарии ОТККЛЮЧЕНИЯ\_1. Изменения в топологии сети сопровождаются переформированием матрицы проводимостей, ее факторизацией пересчетом уравнений потокораспределения. Это обстоятельство требует некоторого времени выполнения (порядка 1-й с.) и поэтому после каждой такой операции вводится задержка в несколько секунд.

| Д. Редактор сценариев - [ОТКЛЮЧЕНИЯ_1.scn]                       |                              | $ \Box$ $\times$ |
|------------------------------------------------------------------|------------------------------|------------------|
| Файл Правка Вставка Вид Окно ?                                   |                              | $  E $ $\times$  |
| D 2 H + F F X & B 3 ?                                            |                              |                  |
| SLEEP 3.8                                                        |                              | <b>ARG</b>       |
| Отключить Выключатель 1935<br>SLEEP 3.3                          | <b>ЛОТКЛ. Г1 Бур. ГЭС</b>    |                  |
| Отключить Выключатель 1936                                       | <b>ЛОТКЛ. Г2 Бур. ГЭС</b>    | <b>BEEP</b>      |
| SLEEP <sub>3.4</sub>                                             |                              | <b>BOX</b>       |
| Отключить Выключатель 1924                                       | <b>ЛОТКЛ. ГЗ БУР. ГЭС</b>    | GO.              |
| <b>SLEEP 3.5</b><br>Отключить Выключатель 1923                   |                              | <b>STOP</b>      |
| SLEEP 3.8                                                        | <b>ЛОТКЛ. Г4 Бур. ГЭС</b>    | CALL             |
| Отключить Выключатель 1919                                       | <b>ЛОТКЛ. Г6 Бур. ГЭС</b>    | <b>BEGIN</b>     |
| SLEEP38                                                          |                              | <b>END</b>       |
| Отключить Выключатель 2237<br>SLEEP <sub>3.1</sub>               | <b>ЛОТКЛ. Г2 Зейск. ГЭС.</b> | <b>BIND</b>      |
| Отключить Выключатель 7459                                       | <b>ЛОТКЛ. Г4 Зейск. ГЭС</b>  |                  |
| SLEEP 3.7                                                        |                              | <b>SFT</b>       |
| Отключить_Выключатель 7458                                       | <b>ЛОТКЛ. ГБ Зейск. ГЭС</b>  | IF               |
| <b>SLEEP 3.1</b>                                                 |                              | <b>WHILE</b>     |
| Отключить Выключатель 11990 #Откл. Г5 Приморск. ГЭС<br>SLEEP 3.9 |                              | SLEEP            |
| Отключить_Выключатель 4903                                       | //Откл. Г2 Благовещ. ТЭЦ     | <b>VBS</b>       |
| Строка: 1                                                        |                              |                  |

Рис.9.13.Сценарий второго этапа аварии (ПА).

Результат выполнения этого сценария на графиках представлен на рис. 9.14. Обратим внимание на 4 дельтообразных зоны в графиках частоты. Это следствие отключения ряда блоков при большом небалансе мощности. В этих узлах частота резко возрастает ( обычно до 2-5 Гц.).

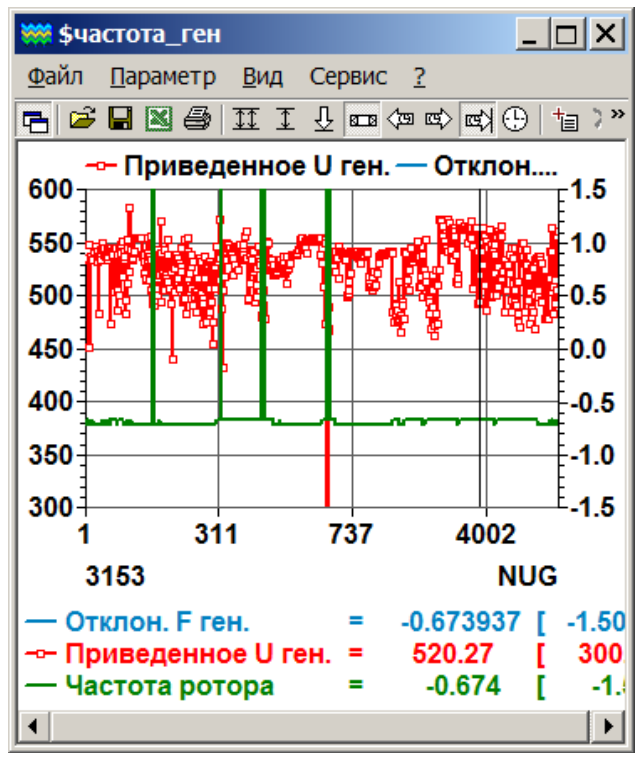

Рис.9.14. Графики параметров на 2-м этапе.

В остальных узлах сети отклонение частоты практически одинаково и равно -0.7 Гц.

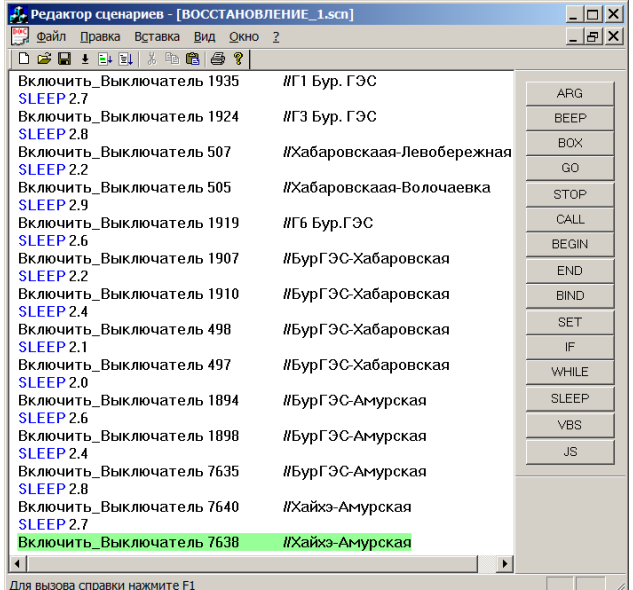

Рис.9.15.Сценарий третьего этапа аварии (Восстановление).

И наконец на третьем этапе происходит восстановление доаварийного режима. Это происходит при выполнении сценария третьего этапа аварии (см. рис. 9.15). Соответствующий график параметров (частот и напряжений) представлен на рис. 9.16.

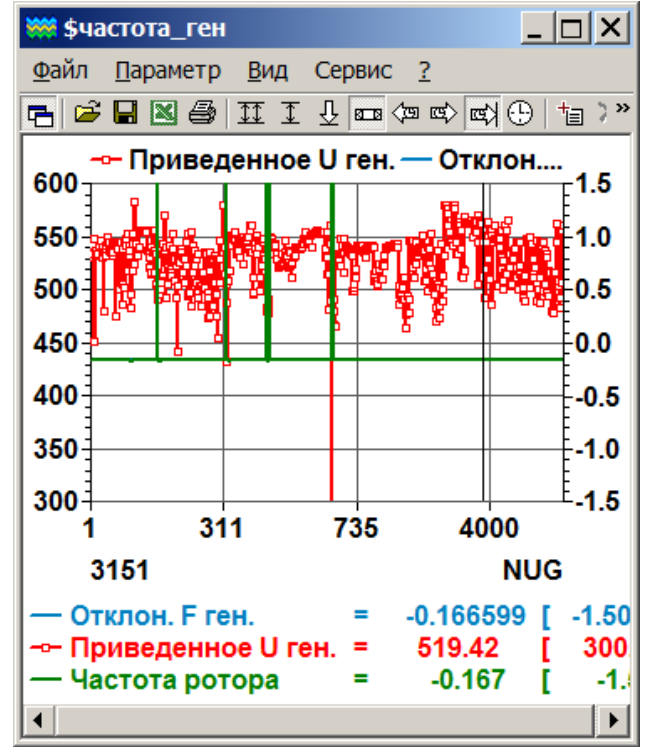

Рис.9.16. Графики параметров на 3-м этапе.

Следует обратить внимание на изменение уровня частоты в узлах сети на рис. 9.16. по сравнению со вторым этапом (рис.9.14). Это отклонение частоты стало равным -0.167 Гц. Вместо прежних -0.7 Гц.

Но выбросы отклонений частоты в 4-х зонах остались. Это вызвано тем, что включение блоков в работу выключателем недопустимо. Следует проводить полную синхронизацию этих блоков. И только затем подключать их к системе.

Таким образом, следует синхронизировать отключенные системой ПА энергоблоки МЭС Востока. Этот процесс выполняется синхронизатором (см. рис. 9.17). Т.е. предварительно необходимо сбросить активную мощность, сблизить фазы и частоты и только затем подключать эти блоки.

В результате синхронизации все отключенные ПА блоки удалось соединить с основной схемой. При этом выбросы частоты в этих 4-х зонах исчезли, а среднее значение частоты в МЭС выросло на 0.2 Гц.

Таким образом можно заключить , что в результате выполнения 3-х этапов аварии и затем ручных операций синхронизации удалось восстановить исходный режим МЭС Востока. Небольшие отклонения режима по частоте вызваны отключением части активной нагрузки по частоте и ее дальнейшем неполным восстановлением.

#### **2. Анализ аварии по структурной схеме.**

Пример такой схемы дан на рис. 9.2. Ее отличие от оперативной состоит в представлении станций и подстанций в виде одного образа (квадратика или кружочка). Такой образ может содержать несколько узлов расчетной схемы, объединенных коммутационными аппаратами.

## **Задание исходного режима по структурной схеме.**

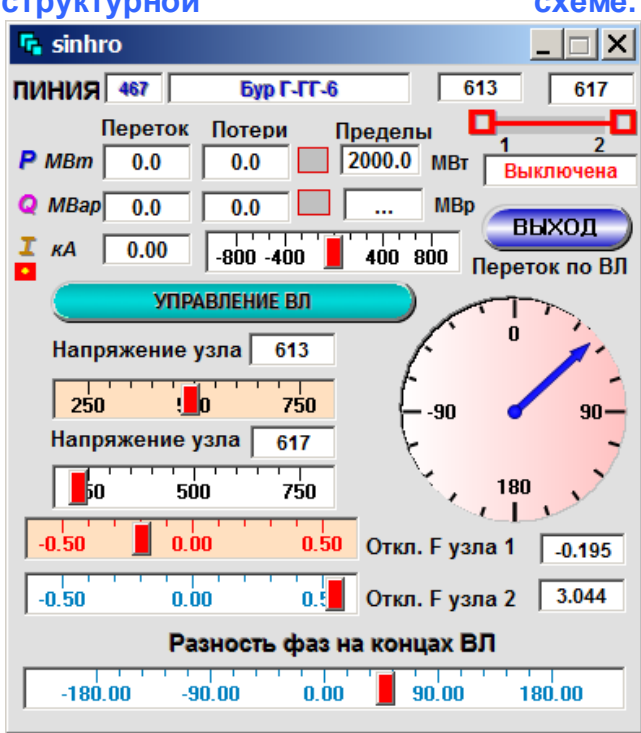

Рис.9.17. Процесс синхронизации на 3-м этапе.

Сложно задать исходный предаварийный режим такой сети. Это можно сделать по данным Акта расследования аварии (где обычно заданы исходные значения мощностей станций и перетоков по сечениям). Фактически для установки исходного режима остаются только мощности потребления, изменения которых не должны менять режим по частоте всей системы. После того, как такой режим зафиксирован можно приступать к моделированию аварии.

 Если на оперативной схеме можно было непосредственно

управлять коммутационными аппаратами и тем самым формировать сценарий развития аварии, то на структурной схеме этот способ практически не пригоден.

Но можно непосредственно менять значения узловой генерации и Рис. 9.19. Сценарий развития аварии второго типа нагрузки в таблицах объектов (например, на рис. 9.18) в соответствии с Актом расследования аварии.

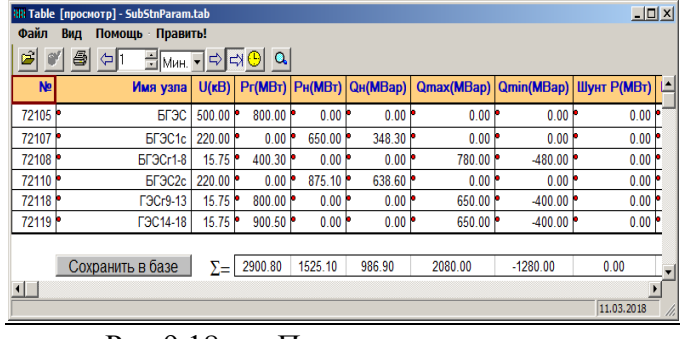

Рис.9.18. Пример состава узлов станнии.

Составить сценарий развития аварии в этом случае чуть сложнее, но возможно. Пример такого сценария представлен на рис.9.19.

 Как и для сценариев по оперативной схеме (см. выше), сценарии по структурной схеме можно разбивать на части и последовательно анализировать.

Как и во всех типах аварийных процессов, любое количество в графической

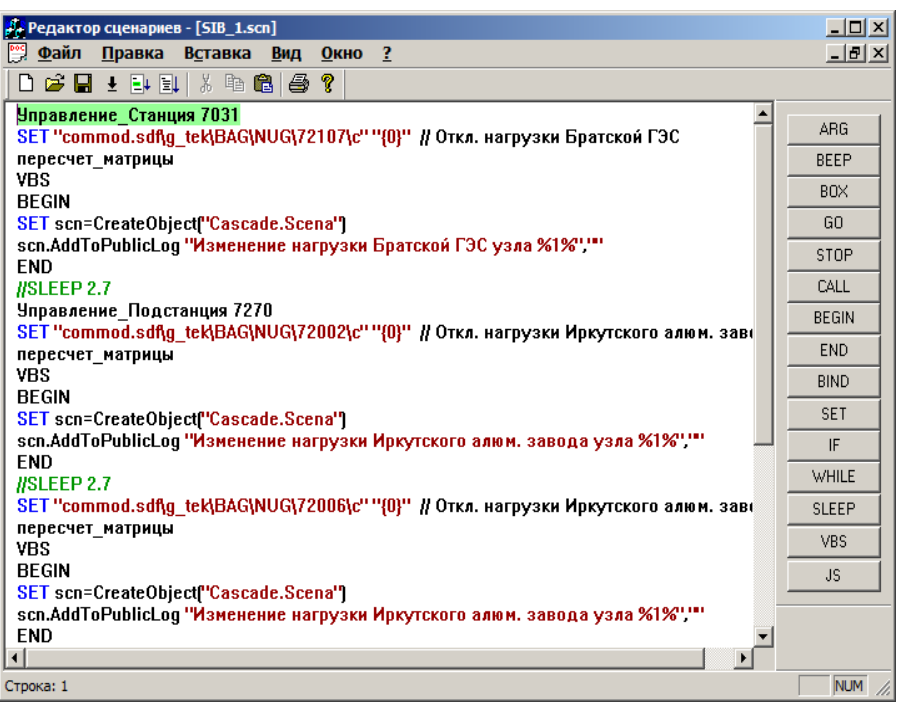

Ри.9.19. Сценарий аварии 2-го типа

форме (см. рис. 9.20) может быть представлено пользователю в режиме РВ, ускоренном или замедленном. В графической форме целесообразно рассматривать

процессы возникновения асинхронных режимов, моменты срабатывания систем АЛАР и другой ПА.

Мы не приводим детали моделирования этой аварии. Укажем только, что аварии по структурным схемам позволяют работать и подробным схемам, где возможны  $\Pi$ <sup>O</sup> коммутационные  $\overline{M}$ параметрические изменения схем всех типов.

Настройка систем РЗ и ПА комплекса достаточно сложная задача. Как правило, параметры ИХ настройки приходится определять индивидуально.

Отдельно следует отметить, создание архива событий. возникающих как  $\overline{R}$ результате протекания аварии, так и в результате работы систем РЗ и ПА (см. рис.9.21).

Архив событий показывает протекание аварии во времени. Часто события протекают так быстро, что режим РВ оказывается недостаточным. В этих случаях в ПК предусмотрен режим замедленного в 10 раз протекания всех процессов. Для детального  $\overline{u}$ анализа этого может оказаться недостаточно. В этом случае небольшие

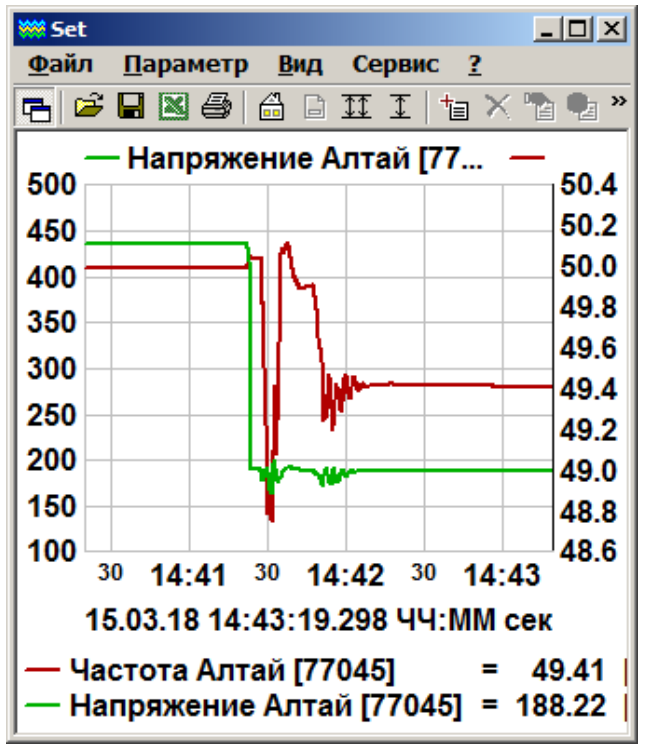

Рис 9.20. Параметры в активной части аварии.

изменения настройках  $\Pi$ K ПОЗВОЛЯТ  $\overline{B}$ увеличить замелление технологических процессов еще в несколько раз.

Сравнение сценария развития аварии и архива событий позволяет определить адекватность анализа и далее предложить ослабления приемы ИХ устранения  $\boldsymbol{\mathrm{M}}$ последствий.

| $ \Box$ $\times$<br>$\overline{\mathbb{T}}$ public.log - Texter                            |  |
|--------------------------------------------------------------------------------------------|--|
| Файл Правка Вид Справка                                                                    |  |
| 11.03 20:47:05 [MARK-HP:mark] Изменение нагрузки Братской ГЭС узла                         |  |
| 11.03 20:47:05 [MARK-HP:mark] Изменение нагрузки Иркутского алюм. завода узла              |  |
| 11.03 20:47:05 [MARK-HP:mark] Изменение нагрузки Иркутского алюм. завода узла              |  |
| 11.03 20:47:05 [MARK-HP:mark] Изменение нагрузки Иркутского алюм. завода узла              |  |
| 11.03 20:47:07 [MARK-HP:mark] На (под)станции Сб\Итатская ОТКЛючен выключатель "В 520" (TC |  |
| 11.03 20:47:07 [MARK-HP:mark] На (под)станции Сб\Итатская ОТКЛючен выключатель "В-520-1РШ  |  |
| 11.03 20:47:08 [MARK-HP] Линия Итат-БГРЭС (70488) ОТКЛючена со стороны БГРЭС               |  |
| Сработала АЛАР. ВЛ N70564, НГРЭС-Н/Анж                                                     |  |
| Сработала АЛАР. ВЛ N70495.Итат-Томск                                                       |  |
| Сработала АЛАР. ВЛ N70560, НГРЭС-Итат                                                      |  |
| Сработала АЛАР. ВЛ N72023, БПП-Озерн                                                       |  |
| Сработала АЛАР. ВЛ N70423, Опорн-Н. Чун                                                    |  |
| Сработала АЛАР. ВЛ N72072, Восхо-р-р53                                                     |  |
| Сработала АЛАР. ВЛ N71469, р-р 5-Рубцо                                                     |  |
| Сработала АЛАР. ВЛ N70567. Ужур-Туим1                                                      |  |
| Сработала АЛАР. ВЛ N70568, Ужур-Туим2                                                      |  |
| Сработала АЛАР. ВЛ N70579, Кошур-Щетин                                                     |  |
| Сработала АЛАР. ВЛ N71012, Марии-Кашта                                                     |  |
| Сработала АЛАР. ВЛ N72701, Тяжин-Кашта                                                     |  |
| Сработала АЛАР. ВЛ N71470, р-ры1-ВЛ115                                                     |  |
| $\left  \right $                                                                           |  |

Рис. 9.21. Фрагмент архива событий.

Представлены Выводы: вопросы моделирования серьезных каскадных аварий на оперативной схеме МЭС по данным Акта ее расследования и параметрам исходного режима. Даны инструментальные средства для формирования исходных расчетных схем энергообъектов, системы отображения и управления.

Здесь не затронуты вопросы точности исходных данных. И дело не только в точности датчиков, но и в точности Рис. 9.21 параметров сети, которая существенно зависит от параметров режима, погодных условий и т.д.

Работы по развитии системы анализа аварийных процессов должны быть продолжены  $\boldsymbol{\mathrm{M}}$ подкреплены реальными исследованиями.